# **Làm thế nào để mua bán XFINEX dễ dàng, giá tốt, an toàn?**

Sau những trải nghiệm bất lợi trong quá trình **mua bán XFINEX**, chúng tôi nhận thấy tầm quan trọng của việc tìm kiếm một sàn giao dịch OTC đáng tin cậy, đặc biệt là đối với các nhà đầu tư mới. Để hỗ trợ những người dùng mới có thêm cơ hội tiếp cận một nền tảng mua bán coin uy tín, chúng tôi xin chia sẻ hướng dẫn cách thực hiện giao dịch an toàn trên nền tảng Muabanusdt.io. Tại đây, bạn sẽ trải nghiệm dịch vụ tốt cùng với mức giá cạnh tranh.

## **Hướng dẫn mua bán USDT BEP20 XFINEX trên sàn Muabanusdt.io**

## **Cách mua USDT BEP20 XFINEX**

**Bước 1**: Truy cập vào trang chủ sàn Muabanusdt.io qua đường link [https://muabanusdt.io/.](https://muabanusdt.io/) Sau đó nhấp vào "tôi muốn Mua" ở cột tỷ giá vừa cập nhật, sau đó chọn đồng USDT trong danh sách các loại coin mà sàn hỗ trợ mua bán.

**Bước 2**: Bạn điền thông tin một cách đầy đủ và chính xác vào phiếu đặt mua USDT như bên dưới:

- Giao thức cần chọn BSC [BNB Smart Chain (BEP20)]. Bạn bắt bắt buộc chọn giao thức để nhận được USDT bạn muốn đầu tư.
- Số lượng cần mua
- Nhập địa chỉ ví XFINEX của bạn. Trước đó, bạn cần vào sàn XFINEX để sao chép địa chỉ ví
- Số điện thoại của bạn
- Email: có thể để trống thông tin này, tuy nhiên, bạn nên điền để lấy hóa đơn xác nhận mua từ sàn Muabanusdt.io

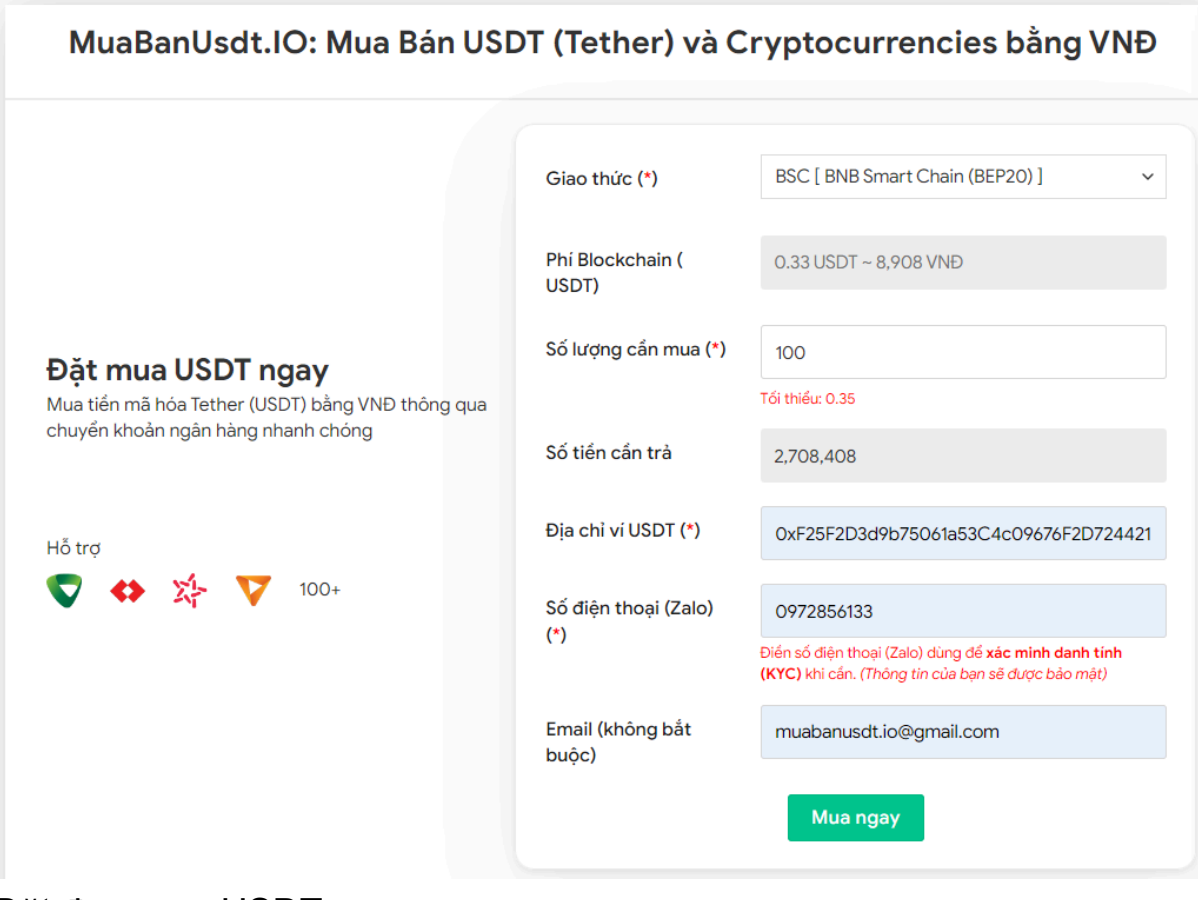

Đặt đơn mua USDT

**Bước 3:** Nhấn **MUA NGAY**. Sau đó, hệ thống sẽ điều hướng sang hóa đơn xác nhận mua Bạn cần đọc kỹ nội dung trên hóa đơn. Tiếp theo, bạn thanh toán bằng cách chuyển tiền đến số tài khoản của chủ sàn, kèm nội dung chuyển khoản. Lưu ý, bạn cần chuyển chính xác số tiền, đến đơn vị nghìn.

#### Hóa đơn xác nhận mua USDT

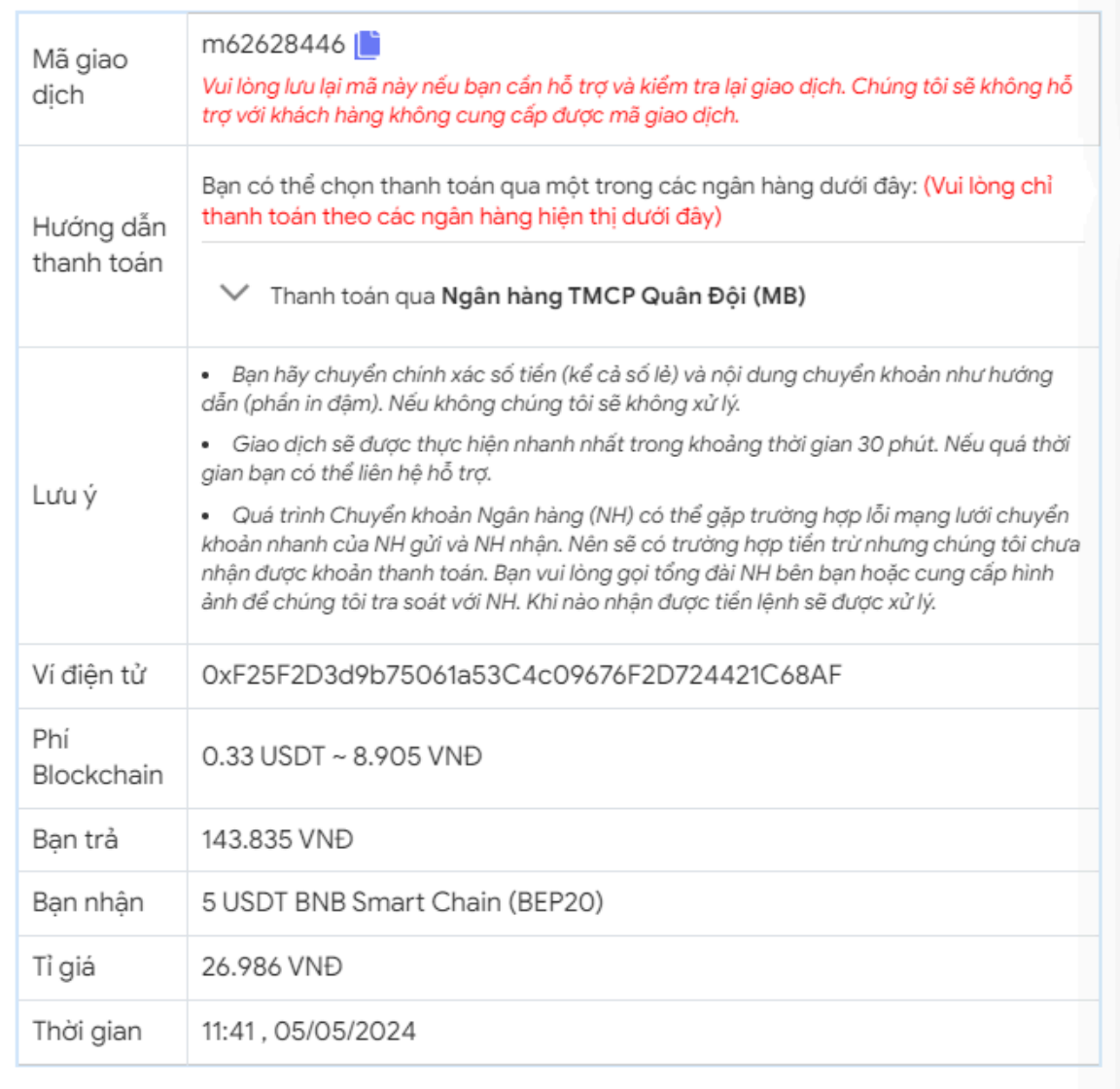

Hóa đơn xác nhận mua USDT

**Bước 4**: Sau khi chuyển khoản thành công, hệ thống sẽ khớp lệnh và chuyển USDT BEP20 đến địa chỉ ví XFINEX của bạn trong thời gian 5 đến 15 phút. Nếu sau 30 phút, bạn vẫn chưa nhận được USDT, bạn có thể báo mã giao dịch đến bộ phận chăm sóc khách hàng để được hỗ trợ.

### **Cách bán USDT BEP20 XFINEX**

**Bước 1**: Truy cập vào trang chủ sàn Muabanusdt.io qua đường link https://muabanusdt.io/, sau đó nhấp vào "tôi muốn BÁN" ở cột tỷ giá vừa cập nhật và chọn đồng USDT.

**Bước 2**: Tiếp theo, điền đầy đủ thông tin vào phiếu đặt bán USDT mà sàn Muanusdt.io yêu cầu bao gồm:

- Giao thức cần chọn BSC [BNB Smart Chain (BEP20)]
- Số lượng cần bán
- Thông tin ngân hàng, số tài khoản và tên chủ tài khoản.
- Số điện thoại của bạn
- Email: Thông tin này có thể bỏ trống. Tuy nhiên bạn nên điền để nhận hóa đơn xác nhận bán từ sàn Muabanusdt.io

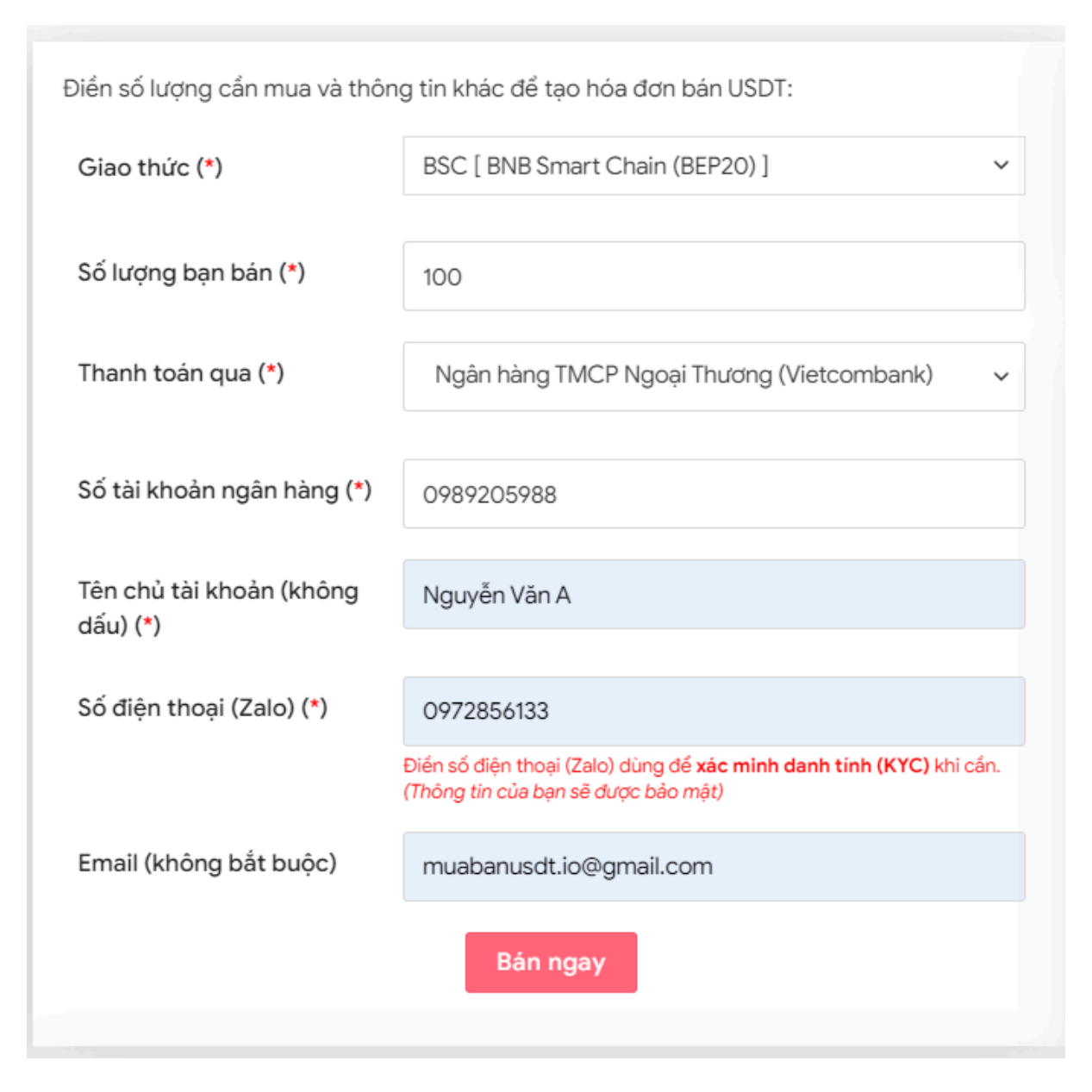

Đặt đơn bán USDT

**Bước 3:** Nhấn **BÁN NGAY**. Trong vòng 3-5 giây, hệ thống sẽ chuyển hướng đến hóa đơn xác nhận bán. Hãy đọc kỹ thông tin trên hóa đơn và truy cập vào sàn XFINEX để chuyển USDT BEP20 đến địa chỉ ví mà sàn Muabanusdt yêu cầu.

#### Hóa đơn xác nhận bán USDT

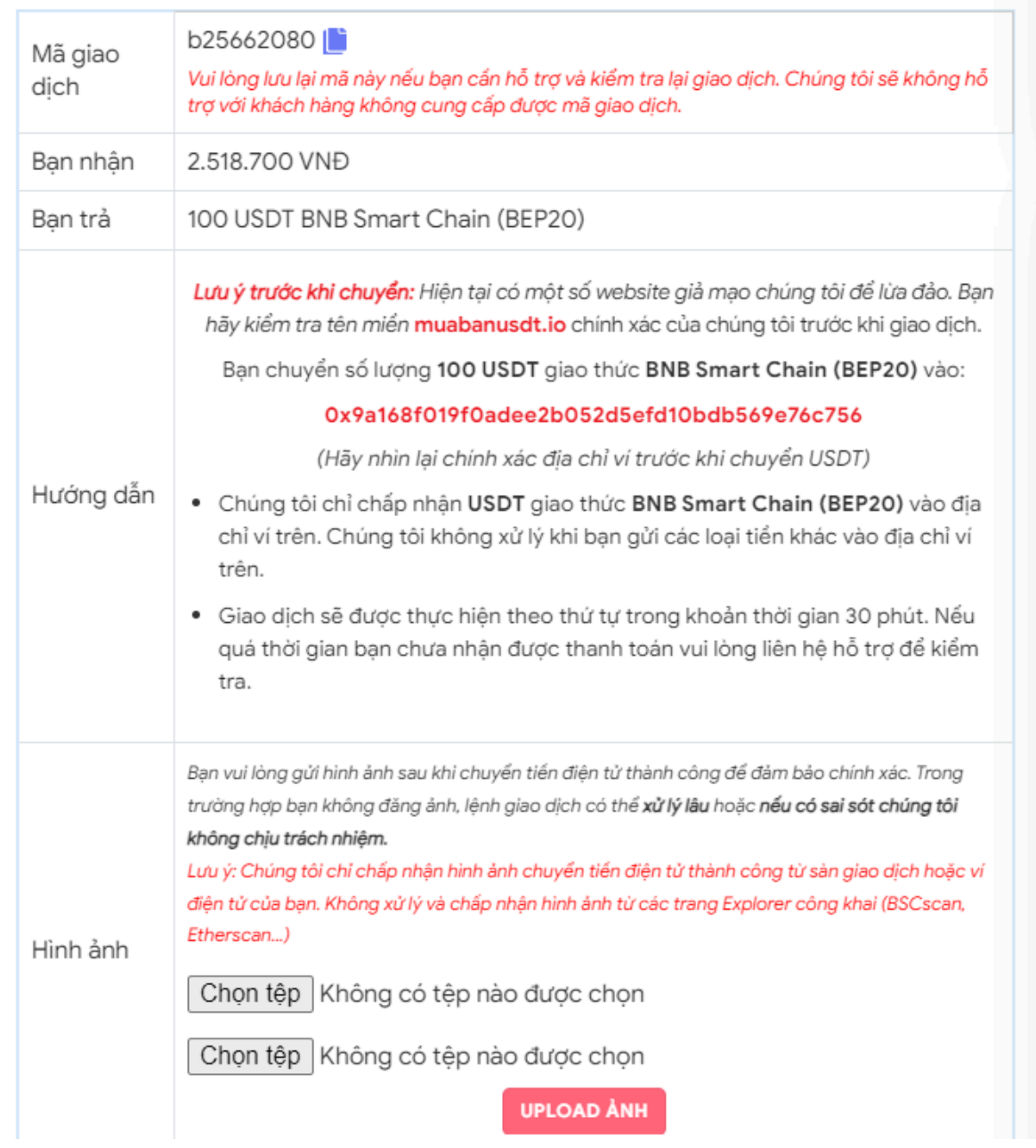

Hóa đơn xác nhận bán USDT

Sau khi bạn chuyển thành công USDT đến sàn Muabanusdt, hệ thống sẽ khớp lệnh và chuyển tiền thanh toán đến địa chỉ ví của bạn trong thời gian 5 đến 15 phút.

## **Câu hỏi thường gặp**

#### **Khi truy cập vào mạng xã hội như facebook, tôi thấy có nhiều hội nhóm cung cấp dịch vụ mua bán USDT cho người dùng. Tôi có nên giao dịch tại những hội nhóm này?**

Hiện nay có rất nhiều kẻ xấu lợi dụng lòng tin của các nhà đầu tư mới để lừa đảo chiếm đoạt tiền và thông tin cá nhân. Do đó, bạn cần hết sức thận trọng và tìm hiểu kỹ trước khi giao dịch với bất kỳ ai trên mạng xã hội.

#### **Tại sao tôi nên mua bán USDT trên sàn Muabanusdt.io?**

Sàn Muabanusdt.io được đánh giá là một địa chỉ đáng tin cậy và an toàn để mua bán USDT. Theo thống kê, sàn có tới hàng nghìn lượt truy cập, với giao dịch suôn sẻ, minh bạch mỗi ngày. Tại đây, người dùng sẽ được sử dụng dịch vụ tốt, cùng mức giá vô cùng cạnh tranh.

# **Lời kết**

Việc **mua bán XFINEX** chưa bao giờ là dễ dàng với những người dùng mới. Chúng tôi hy vọng rằng, bài viết này sẽ giúp choquá trình nạp rút coin của bạn trở nên thuận lợi, dễ dàng hơn.